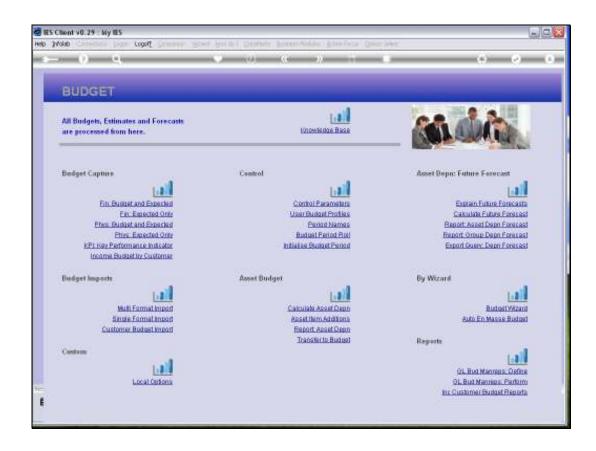

## Slide 1

Slide notes: After we have performed the Forecast Calculation, we can record the Asset Additions. What are they? Asset Additions are Assets that we expect to acquire during the new Budget Year, and here we are just including the expected Depreciation Expense on such Asset Additions, NOT the Capital Cost!

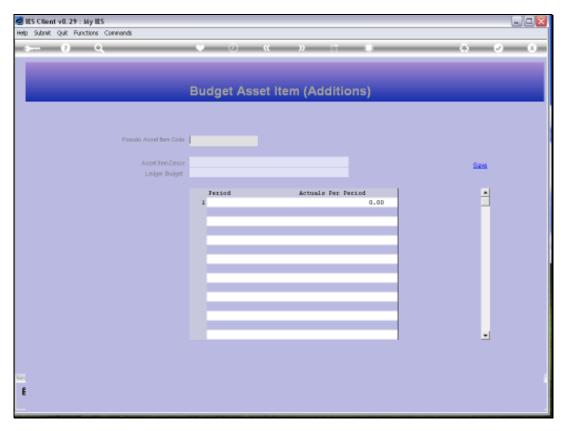

Slide 2 Slide notes: By including expected Asset Item Additions, we include their expected Depreciation in the Asset Depreciation Budget that has already been calculated in the Forecast.

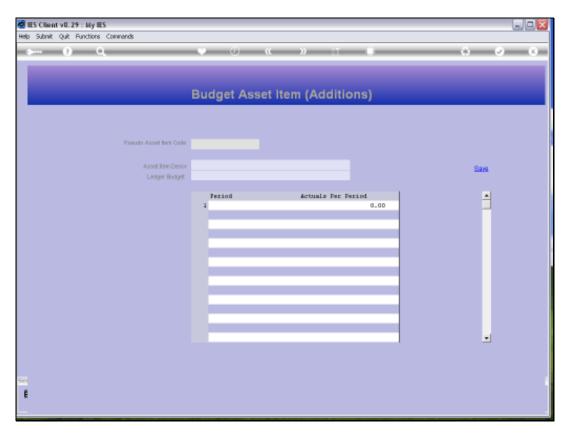

Slide 3 Slide notes: We can use any unique numbers for the Asset Additions, as long as they are not existing Asset Codes.

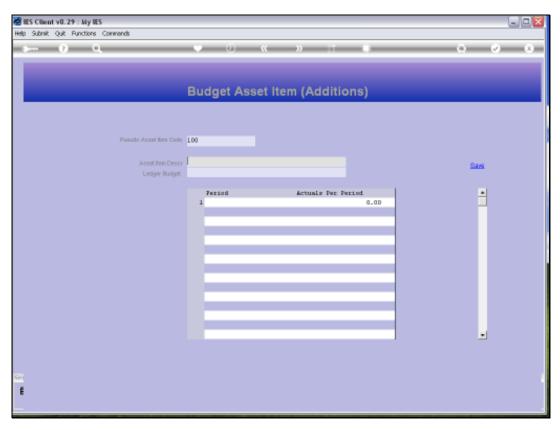

Slide 4 Slide notes: We state a short Description for the Addition.

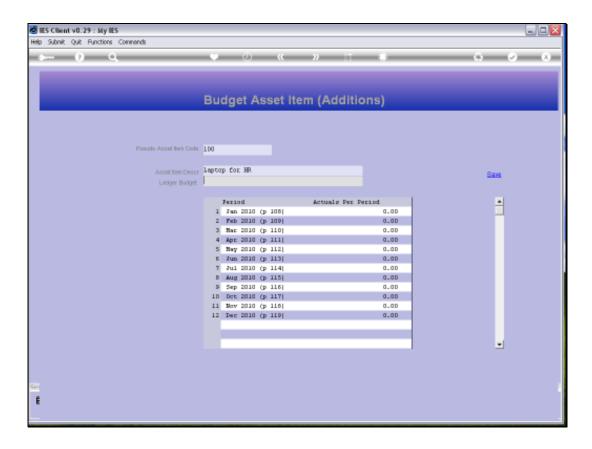

## Slide 5

Slide notes: And we have to indicate where the Depreciation will be expensed, because the Items are new and not yet in the Asset Register, so therefore the system will not know otherwise where to budget for this Expense.

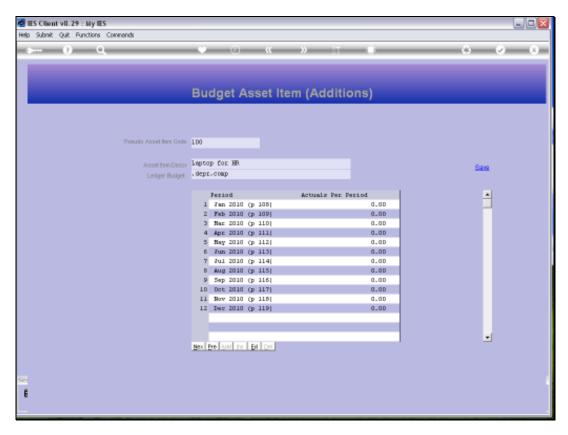

Slide 6 Slide notes:

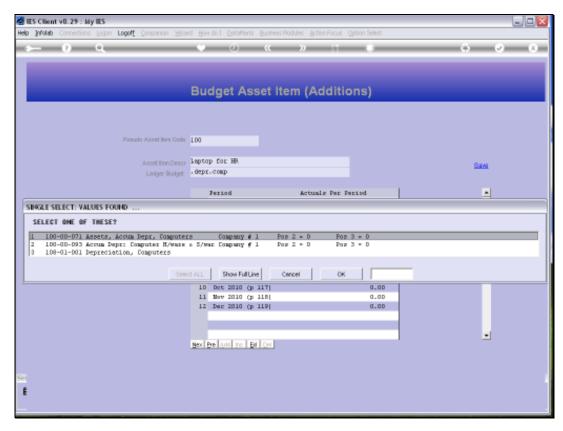

Slide 7 Slide notes:

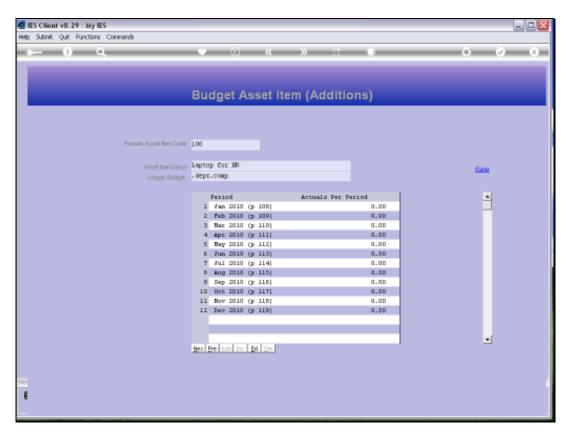

Slide 8 Slide notes:

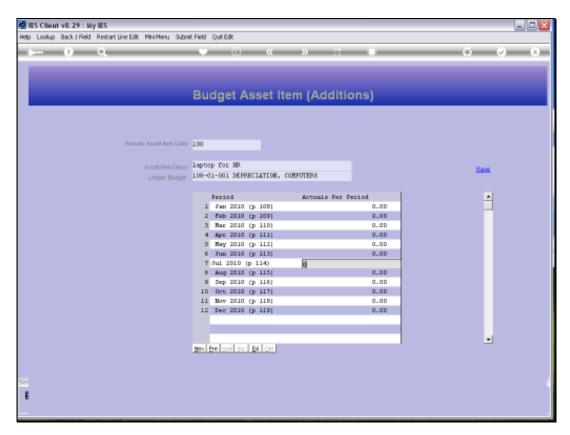

Slide 9 Slide notes:

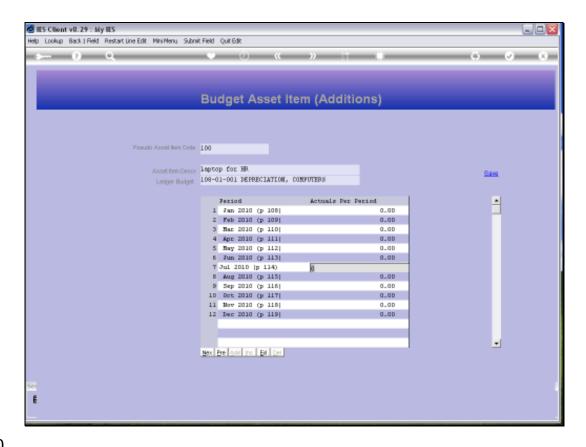

Slide 10

Slide notes: And then we simply Budget for the expected Depreciation in the Months following expected acquisition.

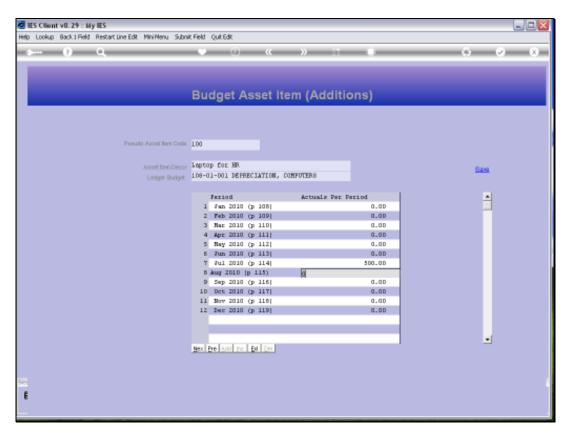

Slide 11 Slide notes:

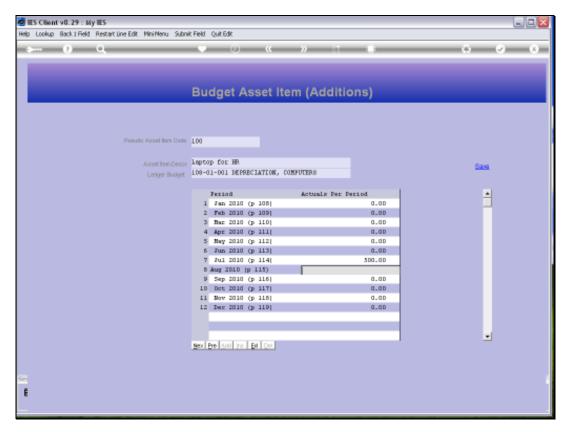

Slide 12 Slide notes:

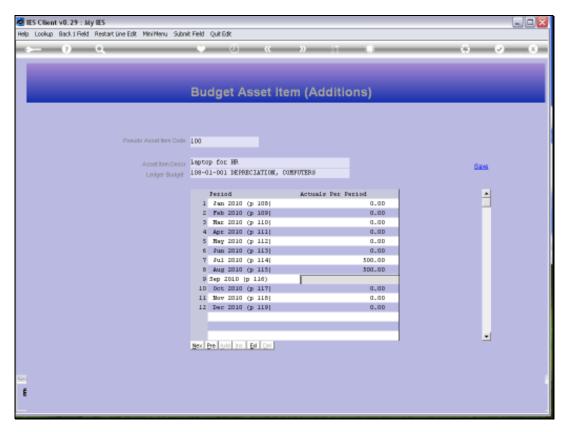

Slide 13 Slide notes:

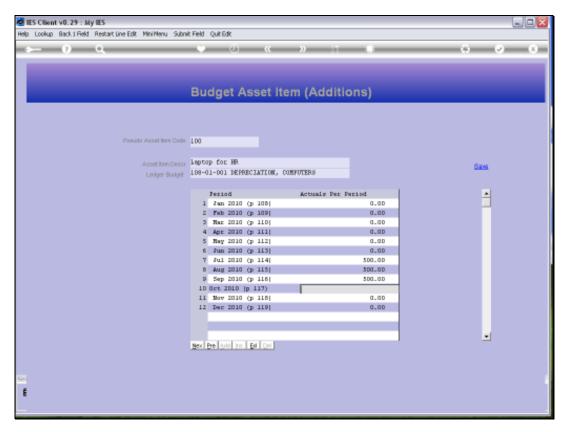

Slide 14 Slide notes:

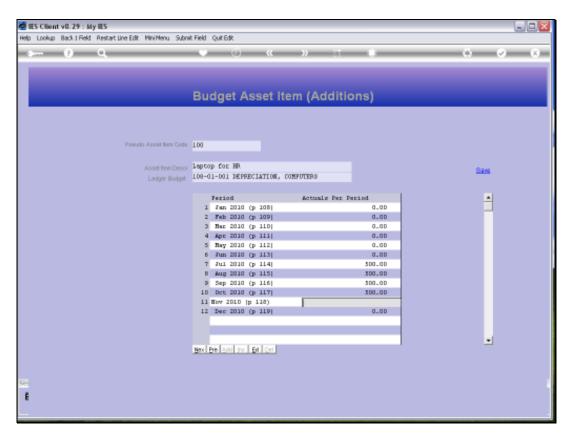

Slide 15 Slide notes:

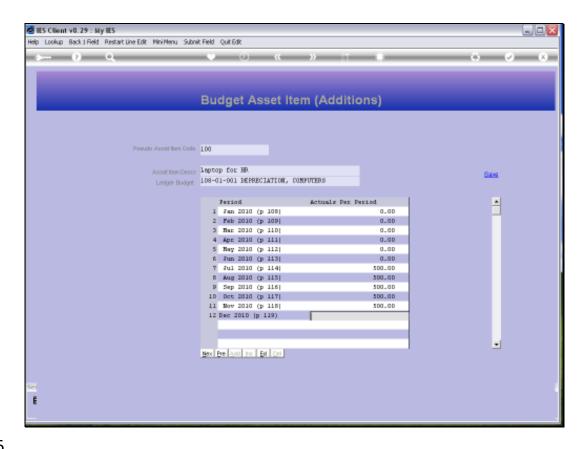

Slide 16

Slide notes: This we do for all our expected Asset acquisitions in the new Budget Year.

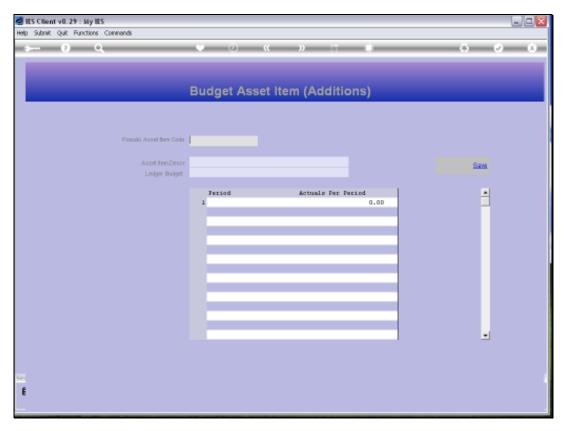

Slide 17 Slide notes:

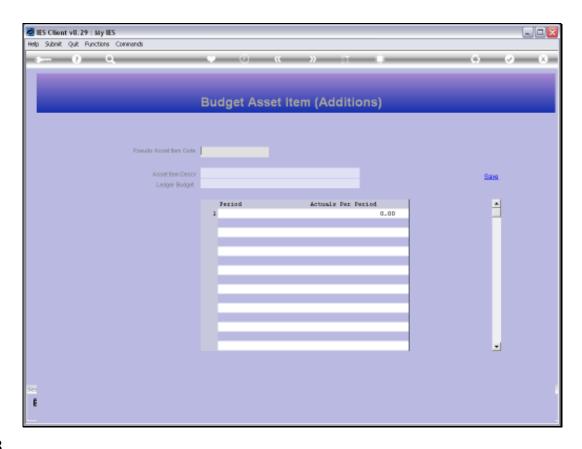

Slide 18

Slide notes: The Asset Additions are included in the same pool with the 'already calculated' Forecast Items, and we can edit any of the existing Asset Items or any of the Additions, as needed.

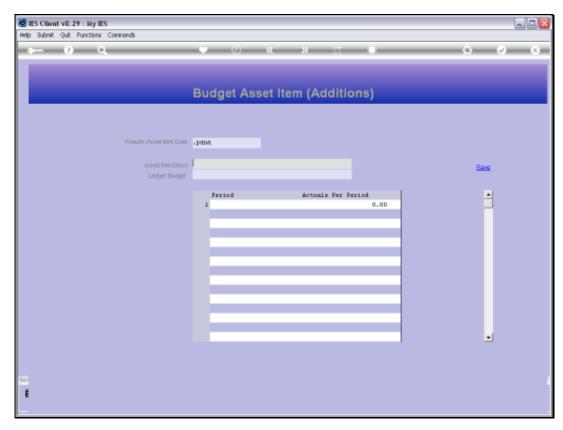

Slide 19 Slide notes:

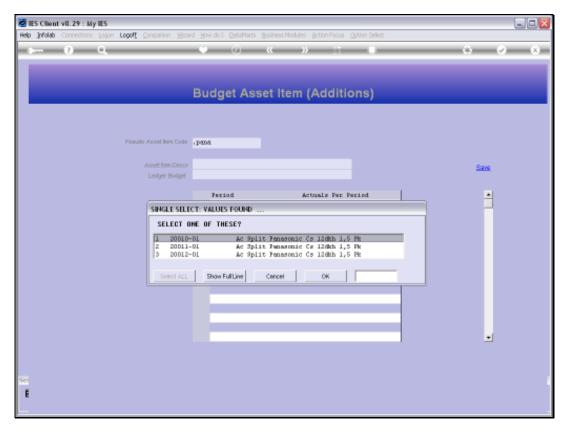

Slide 20 Slide notes:

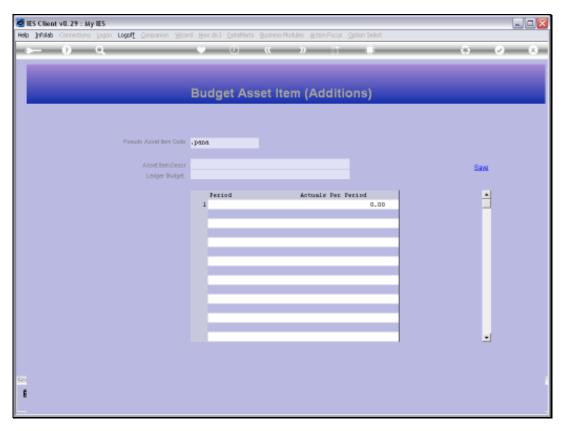

Slide 21 Slide notes:

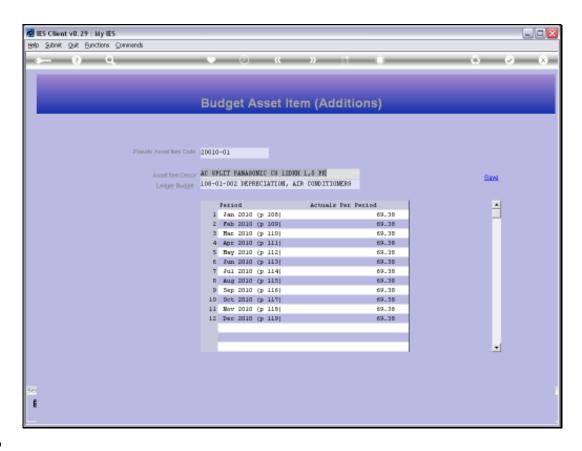

Slide 22

Slide notes: This is an example of an existing Asset Item in the Fixed Asset Register, together with the Depreciation Budget that the system has forecast for the Budget Year.